## **S P E C I A L POINTS OF I N T E R E S T :**

- **Window 7 Hotkeys**
- **Windows Flip and Flip 3D**
- **Windows Snap & Windows Peek**

### **I N S I D E THIS ISSUE:**

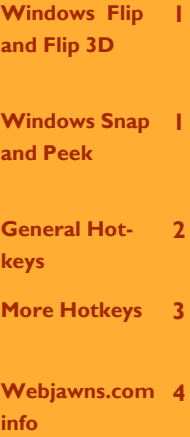

# Webjawns.com

## **W I N D O W S 7 C H E A T S H E E T V 1 . 0 1 1 / 1 6 / 2 0 0 9**

## Windows Flip and Flip 3D

Windows Flip 3D, accessed via *Windows key + TAB*, beautifully renders all open windows threedimensionally with the added bonus of previewing each window in real-time. The real-time preview allows users to monitor the progress of videos, music, and other applications. While Windows Flip 3D does not *replace* Windows Flip (accessed via ALT+TAB), it does present a viable alternative, which many will find themselves using in place of the old-style application switcher.

While accessing Windows Flip 3D, users may use the scroll wheel on the mouse or arrow keys to quickly switch between open windows. *Ctrl + Windows +*  *Tab* will also bring up Windows Flip 3D, but requires the user to click on a window in order to switch, instead of merely releasing the keys.

Windows Flip 3D uses cuttingedge Windows Aero technology which provides the user with a much better desktop experience, especially when compared with past versions of Windows, and even Linux and Mac.

For optimal performance when using Windows Aero, a decent graphics card should be used. Windows Aero is included with Windows 7 Home Premium, Professional, and Ultimate.

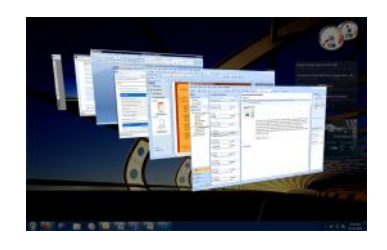

**Windows Flip 3D (Windows + TAB or** 

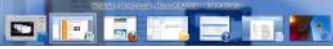

**Windows Flip (ALT + TAB)**

## Windows Snap and Peek

Windows 7 includes two new features destined to make life a little easier—Snap and Peek.

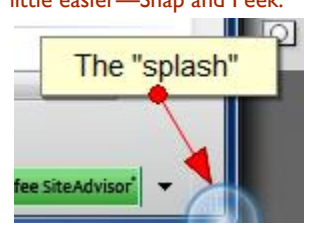

Windows Snap allows users to easily size and arrange windows by dragging the border of a window to the edge of the screen. Snap lets the user know it will be used by displaying a "splash" when the window border hits the edge of the screen (see image to the left).

Microsoft put it best when they said, "Peek gives you the power of X-ray vision." Windows Peek lets users see thru all open windows to the desktop. To use Peek, hover over the transparent rectangle in the lower-right corner, or over a thumbnail in the taskbar.

#### **P A G E 2**

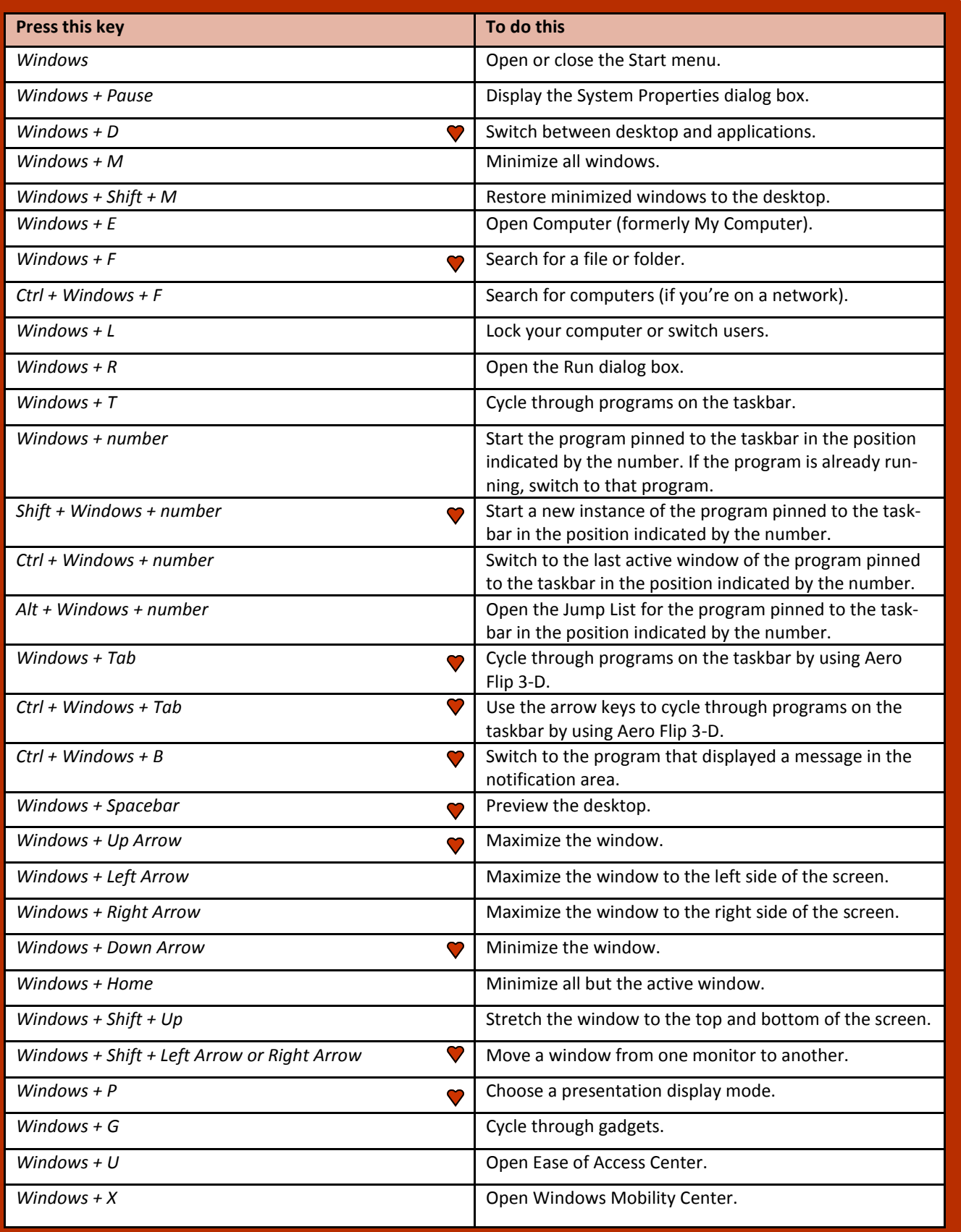

## *Taskbar hotkeys*

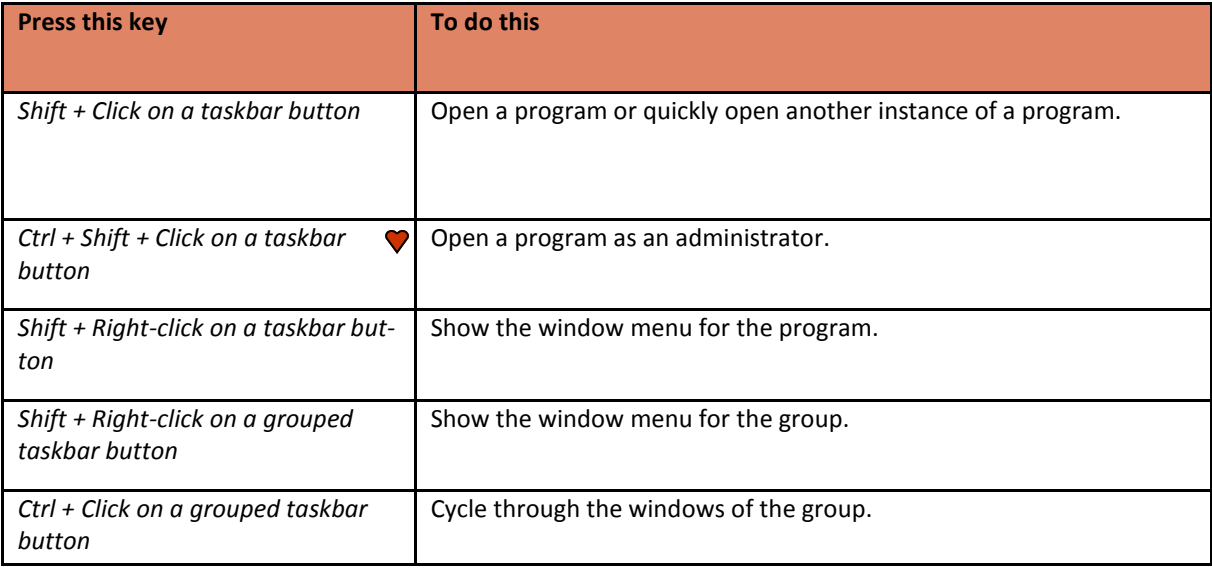

## *Windows Explorer hotkeys*

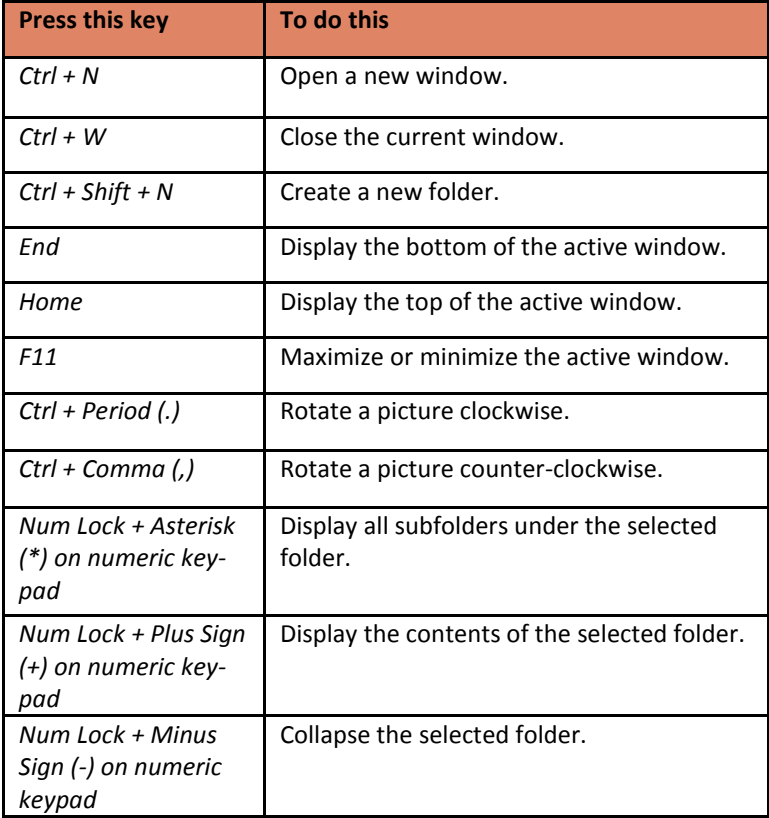

*What does the heart mean? The heart or favorite icon indicates Windows 7 features and shortcuts we love.*

**To view a complete list of Windows 7 keyboard shortcuts, visit the official Microsoft Windows 7 web site.** *[Win7 keyboard shortcuts](http://windows.microsoft.com/en-US/Windows7/Keyboard-shortcuts)*

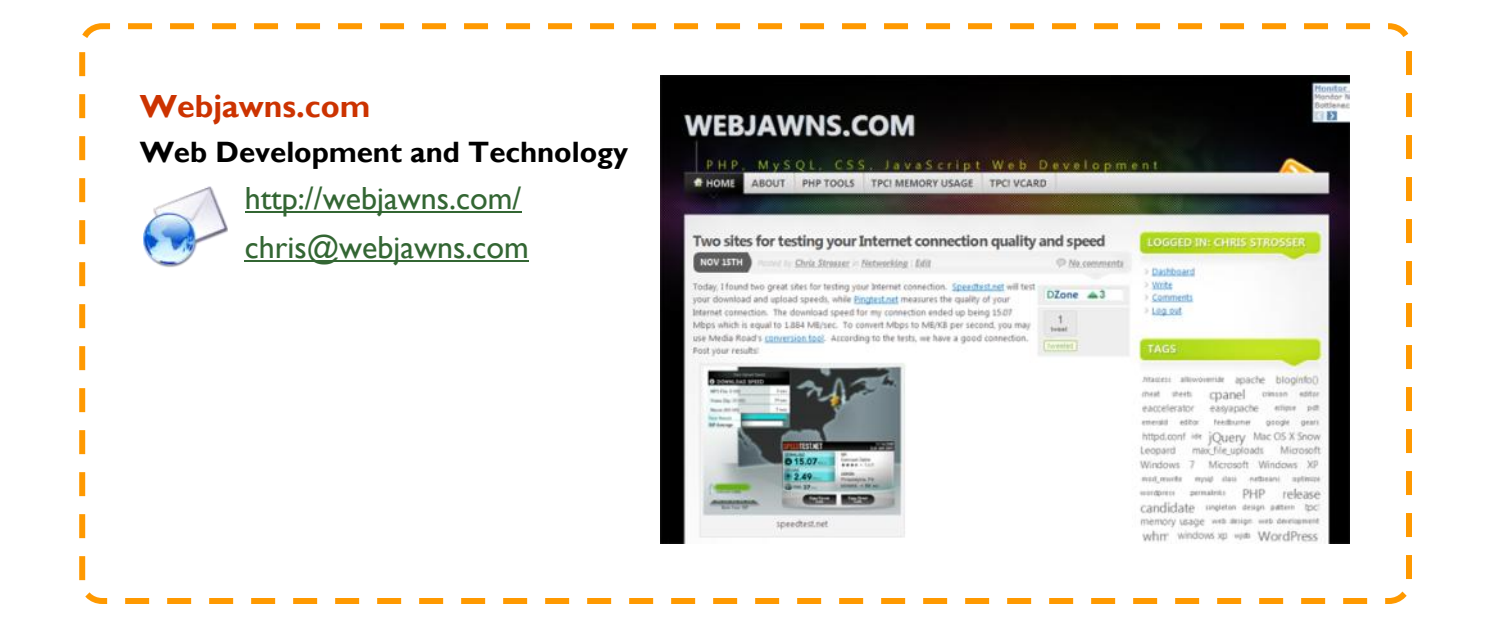